## Basic Shell Commands

## Jeremy Sanders

October 2011

1. acroread - Read or print a PDF file.

2. cat - Send a file to the screen in one go. Useful for piping to other programs

```
cat file1 # list file1 to screen
  cat file1 file2 file3 > outfile # add files together into outfile
  cat *.txt > outfile # add all .txt files together<br>cat filel file2 | grep fred # pipe files
  cat file1 file2 | grep fred
3. cc - Compile a C program
  cc test1.c \qquad # compile test1.c to a.out
  cc -O2 -o test2.prog test2.c # compile test2.c to test2.prog
4. cd - Change current directory
  cd # go to home directory
  cd \sim/papers \qquad \qquad \qquad \qquad \qquad \qquad \qquad \qquad \qquad \qquad \qquad \qquad \qquad \qquad \qquad \qquad \qquad \qquad \qquad \qquad \qquad \qquad \qquad \qquad \qquad \qquad \qquad \qquad \qquad \qquad \qquad \qquad \qquad \qquad cd ~fred \# qo to /home/fred
  cd dir \# go to directory (relative)
  cd /dir1/dir2/dir3... # go to directory (absolute)
  cd - <br> \# go to last directory you were in
5. cp - Copy file(s)
  cp file1 file2 # copy file1 to file2
  cp file1 directory # copy file1 into directory
  cp file1 file2 file3 ... directory # copy files into directory
  cp -R dir1 dir2/ # copy dir1 into dir2 including subdirectries
  cp -pR dir1 dir2/ # copy directory, preserving permissions
6. date - Shows current date
  > date
  Sat Aug 31 17:18:53 BST 2002
7. dvips - Convert a dvi file to PostScript
  dvips document.dvi # convert document.dvi to document.ps
  dvips -Ppdf document.dvi # convert to ps, for conversion to pdf
8. emacs - The ubiquitous text editor
```

```
emacs foo.txt \# open file in emacs
emacsclient foo.txt # open file in existing emacs (need to use
                       # M-x start server first)
```
9. file - Tells you what sort of file it is

```
> file temp_70.jpg
temp_70.jpg: JPEG image data, JFIF standard 1.01,
resolution (DPI), 72 x 72
```
- 10. firefox Start Mozilla Firefox
- 11. f77/f90 Compile a Fortran 77/99 program

f77 -O2 -o testprog testprog.f

- 12. gedit Gnome text editor
- 13. gnuplot A plotting package.
- 14. grep Look for text in files. List out lines containing text (with filename if more than one file examined).

```
grep "hi there" file1 file2 ... # look for 'hi there' in files
grep -i "hi there" filename # ignore capitals in search
cat filename | grep "hi there" # use pipe
grep -v "foo" filename \qquad # list lines that do not include foo
```
15. gtar - GNU version of the tar utility (also called tar on Linux). Store directories and files together into a single archive file. Use the normal tar program to backup files to a tape. See info tar for documentation.

```
gtar cf out.tar dir1 # put contents of directory into out.tar
gtar czf out.tar.gz dir1 # write compressed tar, out.tar.gz
gtar tf in.tar \qquad # list contents of in.tar
gtar tzf in.tar.gz # list contents of compressed in.tar.gz
gtar xf in.tar \qquad # extract contents of in.tar here
gtar xzf in.tar.gz # extract compressed in.tar.gz
gtar xf in.tar file.txt ... # extract file.txt from in.tar
```
16. gv - View a Postscript document with Ghostscript.

17. gzip / gunzip - GNU Compress files into a smaller space, or decompress .Z or .gz files.

```
gzip file.fits # compresses file.fits into file.fits.gz
gunzip file.fits.gz # recovers original file.fits
gzip *.dat # compresses all .dat files into .dat.gz
                      # decompresses all .dat.gz files into .dat
program | gzip > out.gz # compresses program output into out.gz
program | gunzip > out # decompresses compressed program output
```
18. info - A documentation system designed to replace man for GNU programs (e.g. gtar, gcc). Use cursor keys and return to go to sections. Press b to go back to previous section. A little hard to use.

info gtar  $\qquad$  # documentation for gtar

19. kill - Kill, pause or continue a process. Can also be used for killing daemons.

```
> ps -u jss
...
666 pts/1 06:06:06 badprocess
> kill 666 # this sends a ''nice'' kill to the
                 # process. If that doesn't work do
> kill -KILL 666 # (or equivalently)
> kill -9 666 # which should really kill it!
> kill -STOP 667 # pause (stop) process
> kill -CONT 667 # unpause process
```
## 20. latex - Convert a tex file to dvi

- 21. logout Closes the current shell. Also try "exit".
- 22. lp Sends files to a printer

```
lp file.ps # sends postscript file to the default printer
lp -dlp2 file.ps # sends file to the printer lp2
lp -c file.ps # copies file first, so you can delete it
lpstat -p lp2 # get status and list of jobs on lp2
cancel lp2-258 \qquad # cancel print job lp2-258
lpr -Plp2 file.ps \qquad # send file.ps to lp2
lpq -Plp2 \qquad # get list of jobs on lp2
lprm -Plp2 1234 # delete job 1234 on lp2
```
23. ls - Show lists of files or information on the files

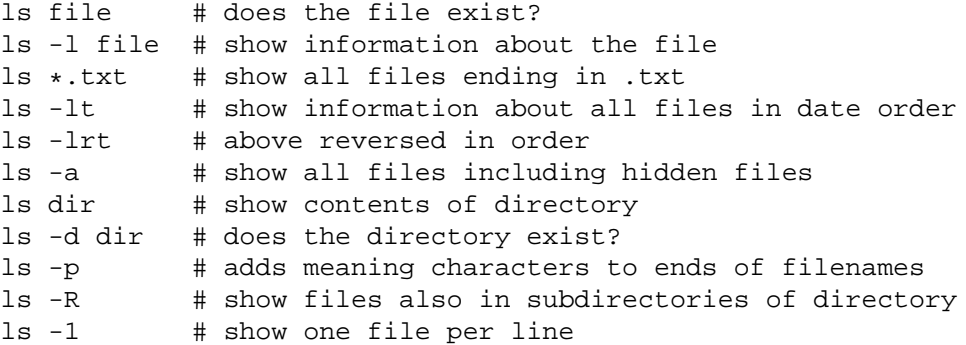

24. man - Get instructions for a particular Unix command or a bit of Unix. Use space to get next page and q to exit.

man man # get help on man man grep # get help on grep man -s1 sort # show documentation on sort in section 1

25. more - Show a file one screen at a time

more file  $\#$  show file one screen at a time grep 'frog' file | more # Do it to output of other command 26. mv - Move file(s) or rename a file

mv file1 file2  $#$  rename file1 to file2 mv dir1 dir2 # rename directory dir1 to dir2 mv file1 file2 file3 ... directory # move files into directory

- 27. nano very simple text editor. Warning this program can introduce extra line breaks in your file if the screen is too narrow!
- 28. nice Start a process in a nice way. Nice levels run from -19 (high priority) to 19 (low priority). Jobs with a higher priority get more CPU time. See renice for more detail. You should probably be using the grid-engine to run long jobs.

nice +19 myjob1 # run at lowest priority nice +8 myjob2 # run at lowish priority

- 29. openoffice.org a free office suite available for Linux/Unix, Windows and Mac OS X.
- 30. passwd change your password
- 31. pine A commonly used text-based mail client. It is now called alpine. Allows you to send and receive emails. Configuration options allow it to become quite powerful. Other alternatives for mail are mozilla mail and mutt, however I suggest you stick to alpine or thunderbird.
- 32. printenv Print an environment variable in tcsh

setenv MYVARIABLE Fred printenv MYVARIABLE printenv # print all variables

33. ps - List processes on system

> ps -u jss # list jss's processes 934 pts/0 00:00:00 bash  $\lambda$ PID output CPU time name > ps -f # list processes started here in full format > ps -AF # list all processes in extra full format > ps -A -l  $\#$  list all processes in long format > ps -A | grep tcsh # list all tcsh processes

34. pwd - Show current working directory

```
> pwd
/home/jss/writing/lecture
```
35. quota - Shows you how much disk space you have left

```
> quota -v
...
```
36. renice - Renice a running process. Make a process interact better with other processes on the system (see top to see how it is doing). Nice levels run from -19 (high priority) to 19 (low priority). Only your own processes can be niced and they can only be niced in the positive direction (unless you are root). Normal processes start at nice 0.

```
> ps -u jss | grep bigprocess # look for bigprocess
1234 pts/0 99:00:00 bigprocess
> renice 19 1234 # renice PID 1234 to 19
```
37. rm - Delete (remove) files

rm file1 # delete a file (use -i to ask whether sure) rm -r dir1 # delete a directory and everything in it (CARE!) rm -rf dir1 # like above, but don't ask if we have a -i alias

38. rmdir - Delete a directory if it is empty ( $rm -r$  dirname is useful if it is not empty)

rmdir dirname

- 39. staroffice An office suite providing word processor, spreadsheet, drawing package. See Users' Guide on how to install this. This is a commercial version of the openoffice office package - use openoffice.org on linux.
- 40. setenv Set an environment variable in tcsh.

setenv MYVARIABLE Fred echo Hi there \$MYVARIABLE

41. tar - Combine files into one larger archive file, or extract files from that archive (same as gtar on Linux).

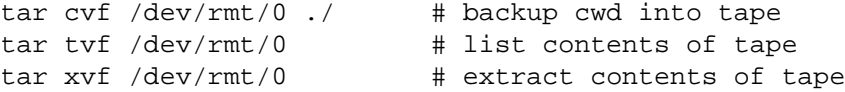

- 42. thunderbird Start mozilla thunderbird.
- 43. top Interactively show you the "top" processes on a system the ones consuming the most computing (CPU) time. Press the "q" key in top to exit. Press the "k" key to kill a particular process. Press "r" to renice a process.